## **CocoonWithTomcat5Comment**

Steps for run some cocoon webapp with tomcat 5.0 (under Windows Xp)

- 1. download and build the cvs distribution of cocoon or some binary distribution of cocoon 2.1.x
- 2. download and install the apache tomcat 5 (5.0.19)

Some problems are the result of parsers conflicts:

- 1. create the folder 'endorsed' in the jre/lib directory ( %JAVA\_HOME%\jre\lib )
- 2. put there the xalan-2.x.x.jar, xercesImpl-2.x.x.jar and xml-apis.jar files (it can be found in %COCOON\_HOME%\build\webapp\lib directory)
- 3. replace the libraries in %CATALINA\_HOME%\common\endorsed with the group of jars indicated
- 4. create your Context (in tomcat 5.0 you don't have to modify the server.xml file; just put a xml file in the %CATALINA\_HOME% \conf\Catalina\localhost directory), for example:

```
<Context path="/coarts-site-0.15" docBase="C:\desarrollo\0.15\webapps\coarts-site-0.15\build\webapp"
debug="0" privileged="true" reloadable="true" usenaming="true">
```
</Context>

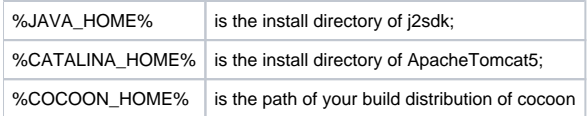